# <span id="page-0-2"></span>**Using project properties to calculate custom sequence numbers**

### **On this page**

- [Features used to implement the example](#page-0-0)
- [Example: Using project properties to calculate custom sequence numbers](#page-0-1)
- [Other examples of that function](#page-5-0)
- [Related Usage Examples](#page-5-0)

## <span id="page-0-0"></span>Features used to implement the example

- **[Project Properties](https://apps.decadis.net/display/JWT/Project+Properties)**
- **[Read a project property](https://apps.decadis.net/display/JWT/Read+a+project+property)**
- **[Mathematical and date-time expression calculator](https://apps.decadis.net/display/JWT/Mathematical+and+date-time+expression+calculator)**
- **[Update issue fields](https://apps.decadis.net/display/JWT/Update+issue+fields)**
- **[Set or create project property](https://apps.decadis.net/display/JWT/Set+or+create+project+property)**

## <span id="page-0-1"></span>Example: Using project properties to calculate custom sequence numbers

In this example, a custom identifier **"Approval Code"** is added to issues by using a project property and different custom fields.

The code that will be created is a combination of a specific number (sequence number), the fiscal year (custom field) and abbreviation of a department and will look like this:

003/2018-2019/DEV

Configuration items needed are:

- Project property **"sequenceNumber"**
- Custom Text Field **"Department"**
- Custom Text Field **"Fiscal Year"**
- Custom Text Field **"Approval Code"**

### Setting the project property

Setting a project property can be done via the project settings Details.

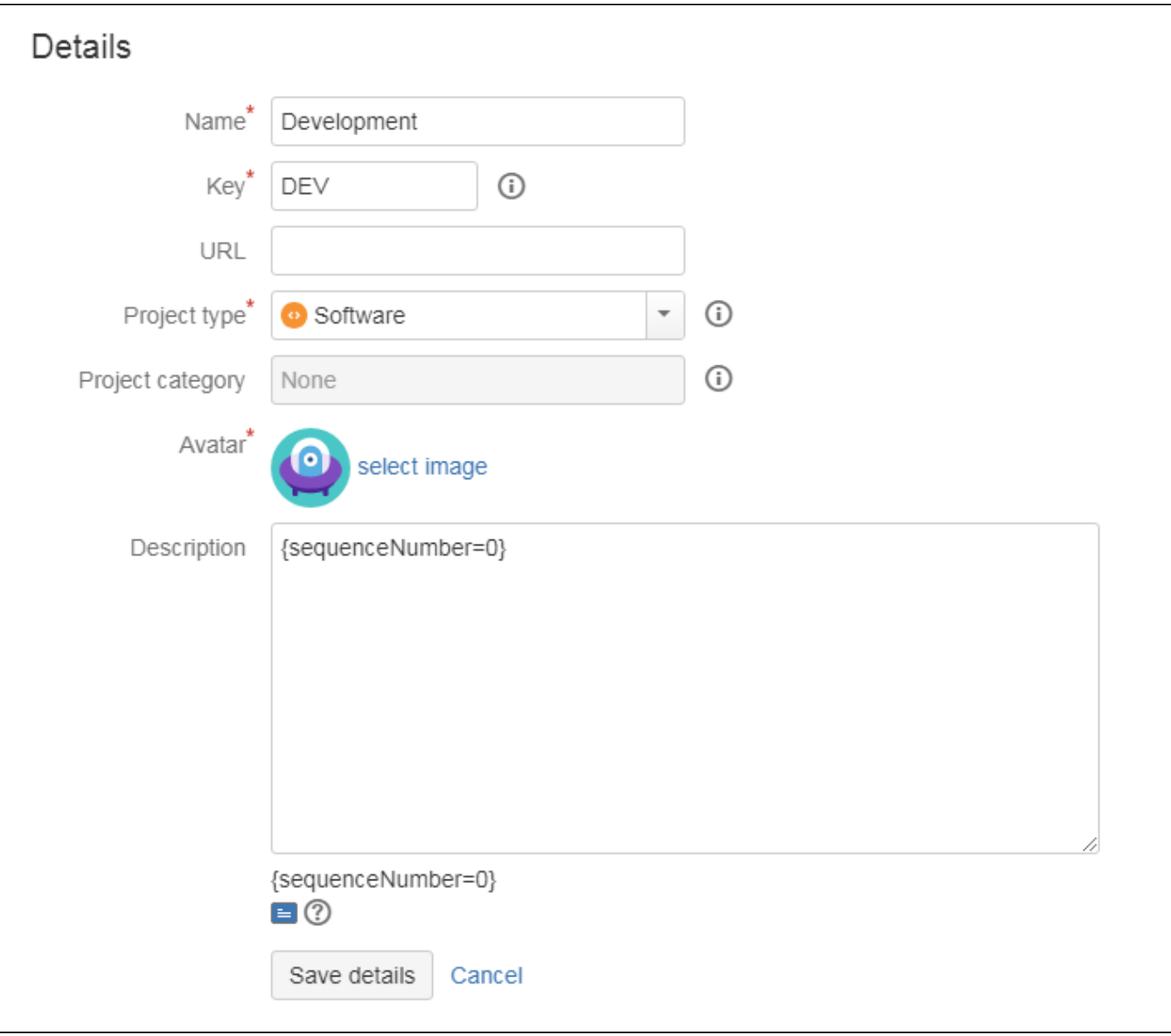

A valid expression is: **{sequenceNumber=0}**

## Adding multiple post functions

When executing the transition, the current value of **"sequenceNumber"** is stored in an ephemeral field with the **[Read a project property](https://apps.decadis.net/display/JWT/Read+a+project+property)** post function.

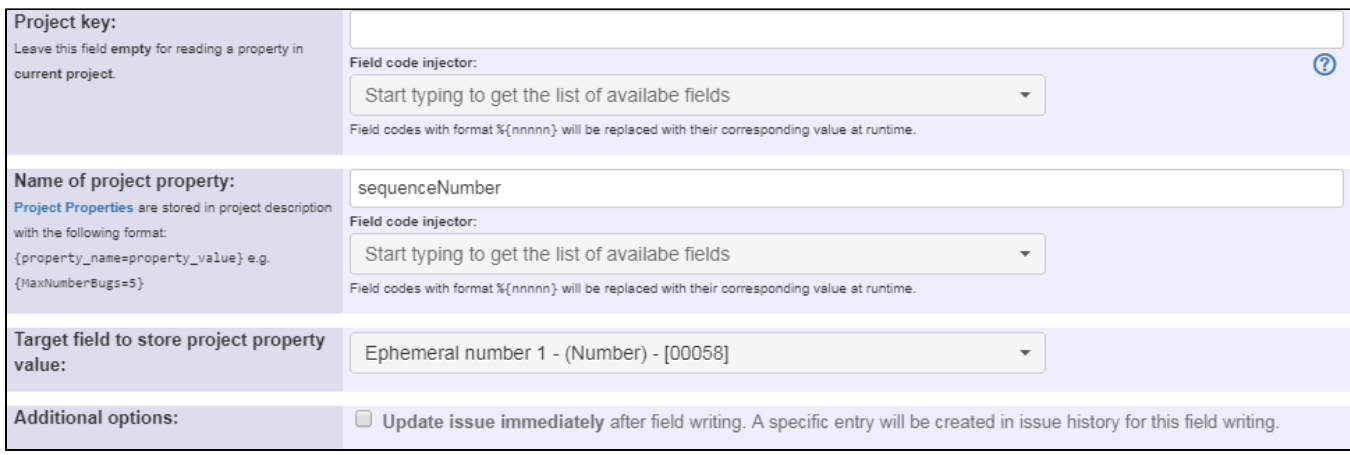

#### Name of project property is: **sequenceNumber**

**Ephemeral fields** are temporary fields that can be used within a transition, e.g. to cache temporary values. They're cleared when the ➀ transition is completed, unless a [Inhibit ephemeral fields auto-clearance](https://apps.decadis.net/pages/viewpage.action?pageId=8880379) post function is added to the transition.

### Incrementing the **"sequenceNumber"** by one is done with a **[Mathematical and date-time expression calculator](https://apps.decadis.net/display/JWT/Mathematical+and+date-time+expression+calculator)** post function.

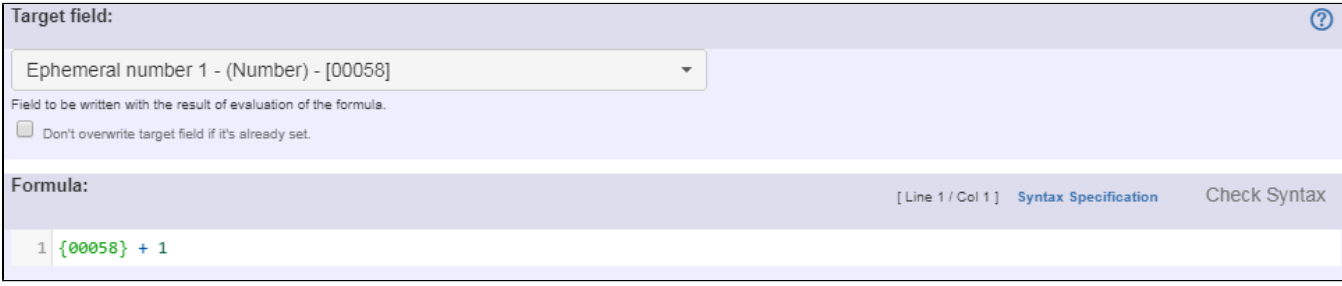

### Formula is: **{00058} + 1**

Note that:

**{00058}** is the field code for Ephermeral Number 1

Formatting the **"sequenceNumber"** is done with a **[Set a field as a function of other fields](https://apps.decadis.net/display/JWT/Set+a+field+as+a+function+of+other+fields)** post function: This ensures that the sequence number is always a 3 digit number, e.g. "3" is formatted to "003" and "10" to "010".

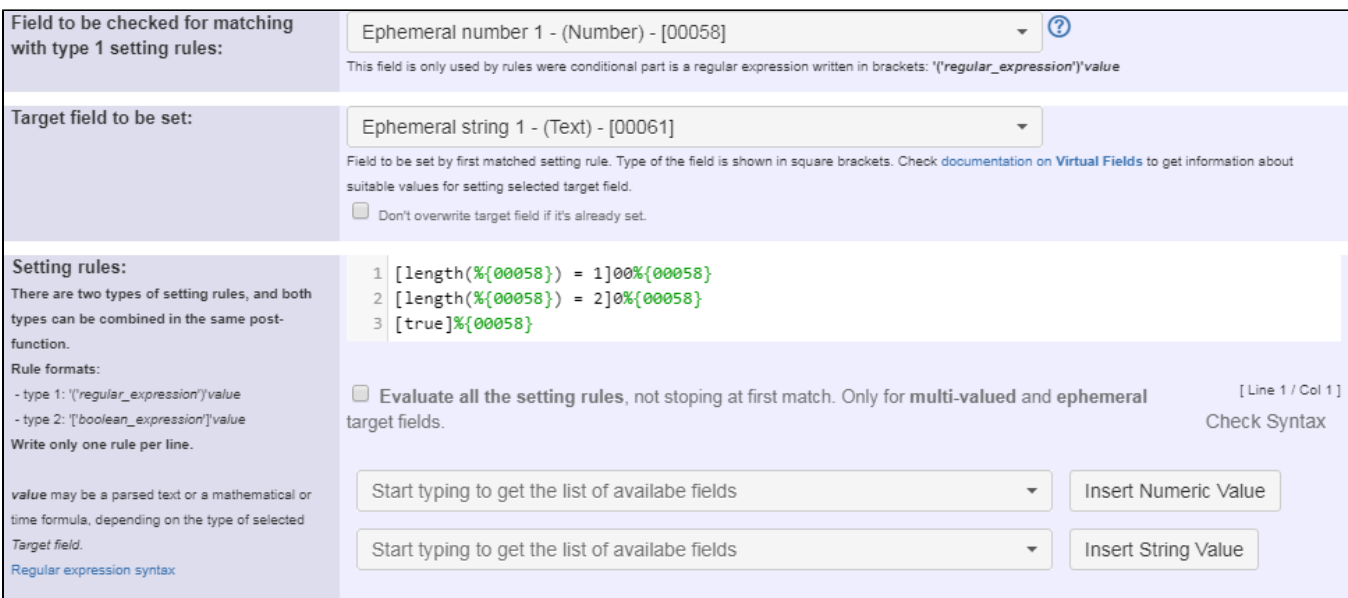

Setting rules are:

```
[length(%{00058}) = 1]00%{00058}
[length(%{00058}) = 2]0%{00058}
[true]%{00058}
```
Note that:

**%{00058}** is the field code for Ephemeral number 1

Finally, the **"Approval Code"** is composed with an **[Update issue fields](https://apps.decadis.net/display/JWT/Update+issue+fields)** post function.

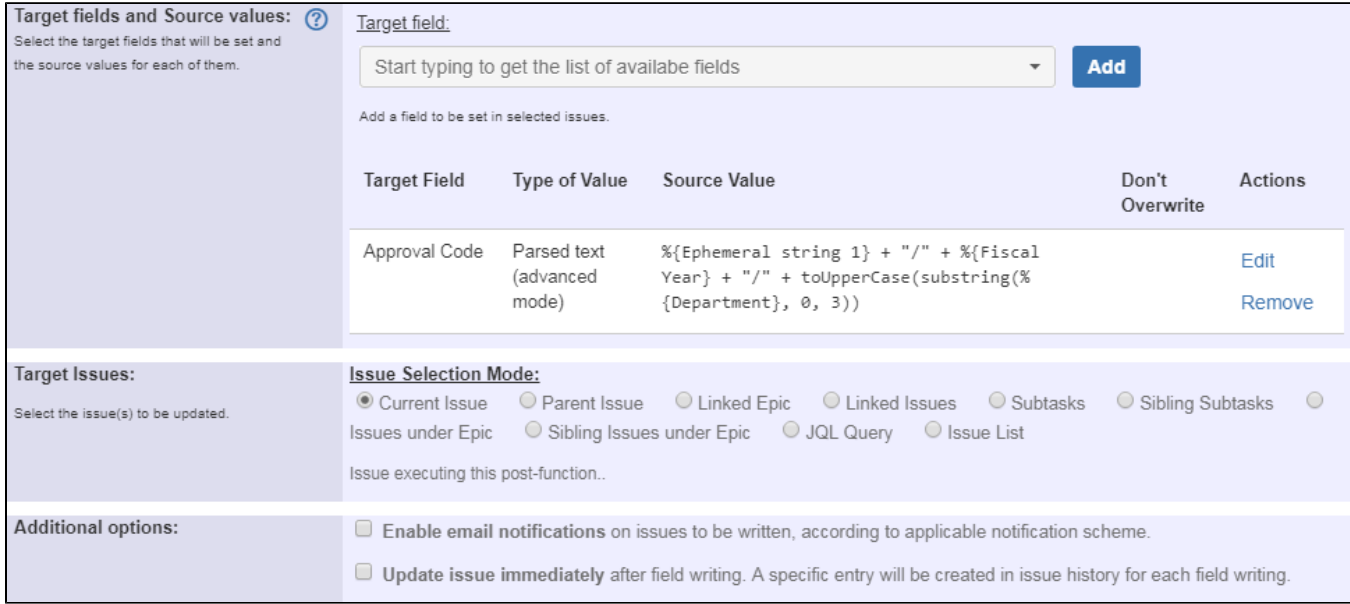

Text to be parsed (in advanced mode) is: **%{00061} + "/" + %{10420} + "/" + toUpperCase(substring(%{10421}, 0, 3))**

Note that:

- **%{00061}** is the field code for Ephermeral string 1
- **%{10420}** is the field code for custom text field "Fiscal Year" (this field code might differ on your instance)
- **%{10421}** is the field code for custom text field "Department" (this field code might differ on your instance)

In order to keep the **"sequenceNumber"** in sync, a final **[Set or create project property](https://apps.decadis.net/display/JWT/Set+or+create+project+property)** post function is added.

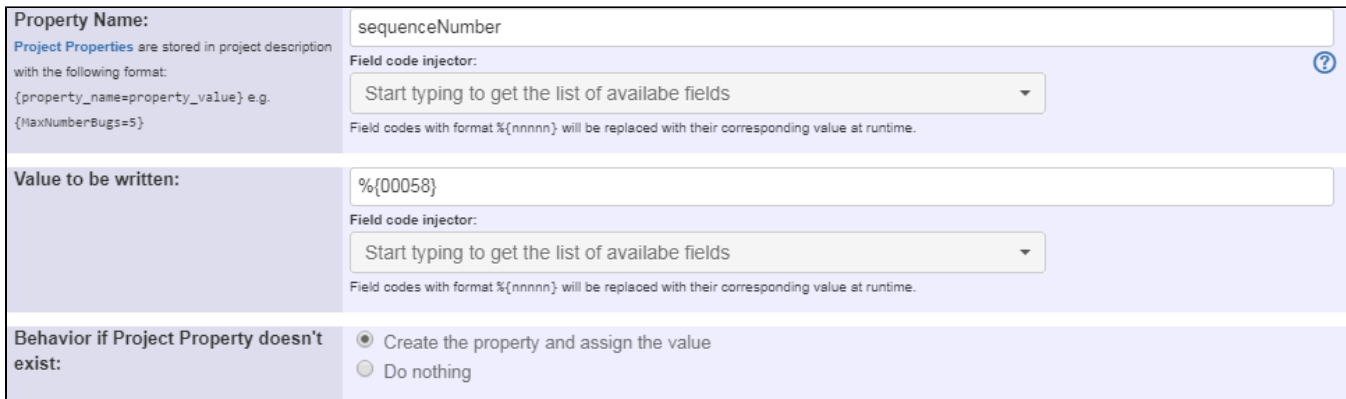

### Once configured, the transition will look like this:

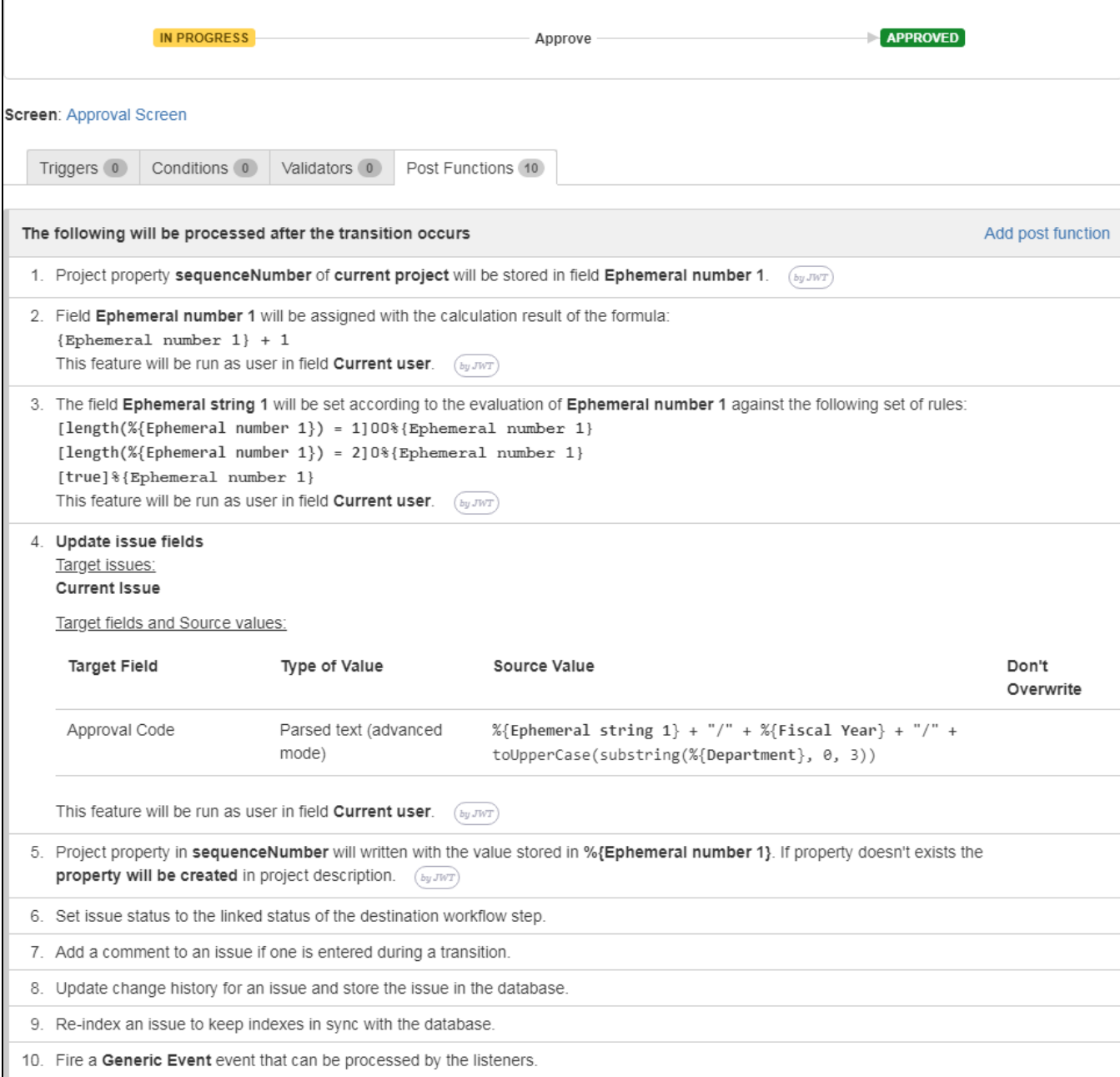

When executing this transition, the custom fields **"Fiscal Year"** and **"Department" must not be empty!** Ensuring this can be done by using a validator.

# <span id="page-5-0"></span>Other examples of that function

⊕

Page: [Assign new issues to a different project role depending on field](https://apps.decadis.net/display/JWT/Assign+new+issues+to+a+different+project+role+depending+on+field+value+in+current+issue)  [value in current issue](https://apps.decadis.net/display/JWT/Assign+new+issues+to+a+different+project+role+depending+on+field+value+in+current+issue)

Page: [Using project properties to calculate custom sequence numbers](#page-0-2)

## Related Usage Examples

- [Using project properties to calculate custom sequence numbers](#page-0-2)  $\circ$  [example](https://apps.decadis.net/label/example)
	- <sup>o</sup> [post-function](https://apps.decadis.net/label/post-function)
	- <sup>o</sup> [calculated-field](https://apps.decadis.net/label/calculated-field)
	- <sup>o</sup> [project-properties](https://apps.decadis.net/label/project-properties)
- [Setting the priority depending on the multiplication of custom](https://apps.decadis.net/display/JWT/Setting+the+priority+depending+on+the+multiplication+of+custom+fields) 
	- [fields](https://apps.decadis.net/display/JWT/Setting+the+priority+depending+on+the+multiplication+of+custom+fields)
		- o [example](https://apps.decadis.net/label/example)
		- <sup>o</sup> [calculated-field](https://apps.decadis.net/label/calculated-field)
		- <sup>o</sup> [post-function](https://apps.decadis.net/label/post-function)
- [Number of open subtasks](https://apps.decadis.net/display/JWT/Number+of+open+subtasks)
	- <sup>o</sup> [example](https://apps.decadis.net/label/example)
	- <sup>o</sup> [calculated-field](https://apps.decadis.net/label/calculated-field)
- [Total of all story points in an epic](https://apps.decadis.net/display/JWT/Total+of+all+story+points+in+an+epic)
	- o [example](https://apps.decadis.net/label/example)
	- [custom-field](https://apps.decadis.net/label/custom-field)
	- <sup>o</sup> [calculated-field](https://apps.decadis.net/label/calculated-field)
- [Show timeliness of an issue based on two date pickers](https://apps.decadis.net/display/JWT/Show+timeliness+of+an+issue+based+on+two+date+pickers)
	- o [example](https://apps.decadis.net/label/example)
	- [custom-field](https://apps.decadis.net/label/custom-field)
	- <sup>o</sup> [calculated-field](https://apps.decadis.net/label/calculated-field)
- [Highest value of a custom field among linked issues](https://apps.decadis.net/display/JWT/Highest+value+of+a+custom+field+among+linked+issues)
	- o [example](https://apps.decadis.net/label/example)
	- <sup>o</sup> [custom-field](https://apps.decadis.net/label/custom-field)
	- <sup>o</sup> [calculated-field](https://apps.decadis.net/label/calculated-field)
- [Predicted due date of an epic](https://apps.decadis.net/display/JWT/Predicted+due+date+of+an+epic)  $\circ$  [example](https://apps.decadis.net/label/example)
	- <sup>o</sup> [calculated-field](https://apps.decadis.net/label/calculated-field)
	-
- [Number of issues in same version](https://apps.decadis.net/display/JWT/Number+of+issues+in+same+version)
	- o [example](https://apps.decadis.net/label/example) <sup>o</sup> [calculated-field](https://apps.decadis.net/label/calculated-field)
- [Number of linked bugs \(with hyperlink\)](https://apps.decadis.net/pages/viewpage.action?pageId=1815614)
	- <sup>o</sup> [example](https://apps.decadis.net/label/example)
		- $\circ$  [calculated-field](https://apps.decadis.net/label/calculated-field)
- [Google Maps location from address](https://apps.decadis.net/display/JWT/Google+Maps+location+from+address)
	- $\circ$  [example](https://apps.decadis.net/label/example)
		- <sup>o</sup> [calculated-field](https://apps.decadis.net/label/calculated-field)
		- <sup>o</sup> [custom-field](https://apps.decadis.net/label/custom-field)
- [Total remaining estimate in an epic](https://apps.decadis.net/display/JWT/Total+remaining+estimate+in+an+epic)
	- o [example](https://apps.decadis.net/label/example)
	- <sup>o</sup> [calculated-field](https://apps.decadis.net/label/calculated-field)
- [Creating a Jira Service Desk internal comment](https://apps.decadis.net/display/JWT/Creating+a+Jira+Service+Desk+internal+comment)
	- <sup>o</sup> [example](https://apps.decadis.net/label/example)
	- o [post-function](https://apps.decadis.net/label/post-function)
- [Limit the number of hours a user can log per day](https://apps.decadis.net/display/JWT/Limit+the+number+of+hours+a+user+can+log+per+day)
	- o [example](https://apps.decadis.net/label/example)
	- <sup>o</sup> [validator](https://apps.decadis.net/label/validator)
	- <sup>o</sup> [post-function](https://apps.decadis.net/label/post-function)
- [work-log](https://apps.decadis.net/label/work-log) • [Set a date based on current date](https://apps.decadis.net/display/JWT/Set+a+date+based+on+current+date)
	- <sup>o</sup> [example](https://apps.decadis.net/label/example)
	- <sup>o</sup> [post-function](https://apps.decadis.net/label/post-function)
- [Parse Email adresses to watchers list](https://apps.decadis.net/display/JWT/Parse+Email+adresses+to+watchers+list)
	- <sup>o</sup> [example](https://apps.decadis.net/label/example)
	- [post-function](https://apps.decadis.net/label/post-function)